# **openQA Project - coordination #93501**

## **openqa-bootstrap fails to guess a value for platform on Leap 15.3**

2021-06-07 07:00 - simotek

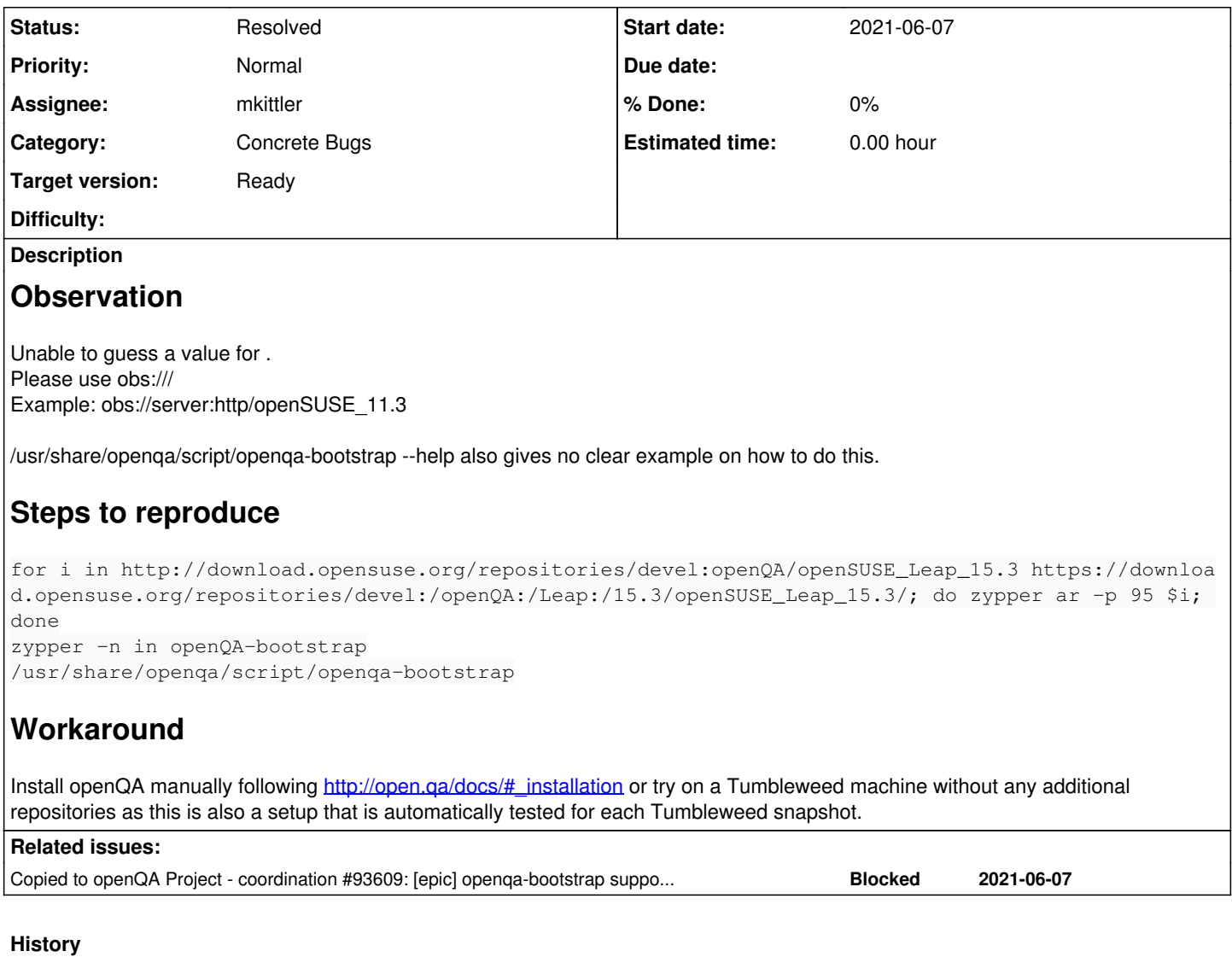

#### **#1 - 2021-06-08 04:29 - okurz**

*- Copied to coordination #93609: [epic] openqa-bootstrap support on Leap 15.3 added*

## **#2 - 2021-06-08 04:31 - okurz**

- *Tracker changed from action to coordination*
- *Description updated*
- *Status changed from New to Feedback*
- *Assignee set to okurz*
- *Target version set to Ready*

There seem to be multiple problems with openqa-bootstrap on Leap 15.3 . I created [#93609](https://progress.opensuse.org/issues/93609) to fix the problems I have seen and improve the overall situation. However I could not reproduce the problem Unable to guess a value for .. I tried for example

podman run --rm -it registry.opensuse.org/opensuse/leap:15.3 sh -c 'zypper -n in curl && curl -s https://raw.g ithubusercontent.com/os-autoinst/openQA/master/script/openqa-bootstrap | bash -x'

## as well as

podman run --rm -it registry.opensuse.org/opensuse/leap:15.3 sh -c 'zypper -n in openQA-bootstrap && /usr/shar e/openqa/script/openqa-bootstrap'

#### [simotek](progress.opensuse.org/users/21994) do you have "steps to reproduce" for me?

## **#3 - 2021-06-08 06:26 - simotek**

#### I followed the installation instructions for bare metal, on my leap machine I have the following repo's enabled

http://download.opensuse.org/repositories/devel:openQA/openSUSE\_Leap\_15.3 https://download.opensuse.org/repositories/devel:/openQA:/Leap:/15.3/openSUSE\_Leap\_15.3/

I then have openQA-bootstrap installed from devel:openQA and hit the failure there.

#### **#4 - 2021-06-08 13:22 - okurz**

- *Description updated*
- *Status changed from Feedback to Workable*
- *Assignee deleted (okurz)*

ok, I see. thx. Updated "steps to reproduce" in the ticket description.

As workaround you can either install openQA manually following http://open.ga/docs/#\_installation or try on a Tumbleweed machine without any additional repositories as this is also a setup that is automatically tested for each Tumbleweed snapshot.

#### **#5 - 2021-06-17 09:44 - mkittler**

*- Assignee set to mkittler*

#### **#6 - 2021-06-17 09:48 - mkittler**

*- Status changed from Workable to Feedback*

PR: <https://github.com/os-autoinst/openQA/pull/3961>

## **#7 - 2021-06-17 09:58 - cdywan**

- This almost looks like a duplicate of [#93609](https://progress.opensuse.org/issues/93609)
- As this is a bug report there's no need for tests. But the *epic* is actually wrongly posing as a bug report and should be more generic.
- Hypothetical ACs:
	- AC1: It's possible to run openqa-bootstrap on Leap 15.3

### **#8 - 2021-06-17 10:13 - mkittler**

#### *- Status changed from Feedback to Resolved*

[simotek](progress.opensuse.org/users/21994) The PR has been merged so the issue with the repository URL should be fixed now. I'm marking this ticket as resolved. [okurz](progress.opensuse.org/users/17668) created another ticket [\(#93609\)](https://progress.opensuse.org/issues/93609) with more explicit acceptance criteria anyways so if anything is missing you can also comment there.